# **neo-python-core Documentation**

*Release 0.5.6*

**City of Zion**

**Jan 13, 2019**

## Contents

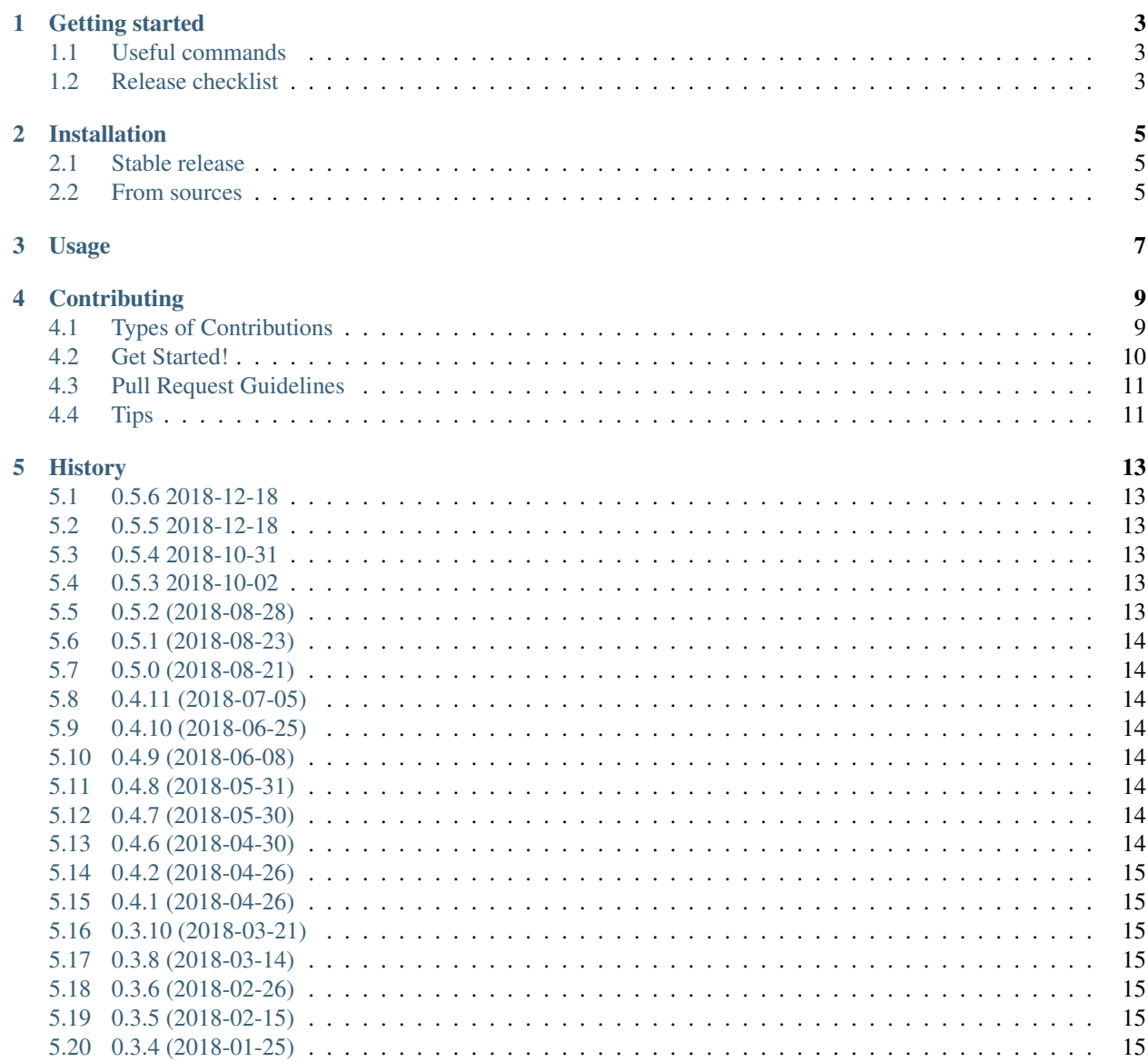

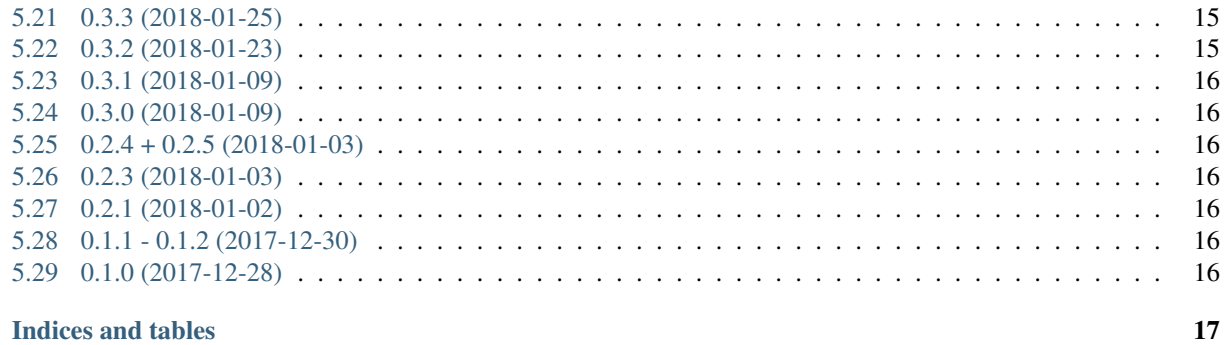

#### 6 Indices and tables

 $\ddot{\mathbf{h}}$ 

Contents:

Library for working with NEO related data in Python, without database dependencies.

- Datatypes like UInt160, KeyPair, BigInteger and basic string to address and address to UInt160 methods
- Includes a useful cli-tool np-utils (see help with np-utils -h)
- Compatible with Python 3.5+
- Used by [neo-python](https://github.com/CityOfZion/neo-python)
- <https://pypi.python.org/pypi/neocore>

np-utils examples:

```
$ np-utils -h
usage: np-utils [-h] [--version] [--address-to-scripthash address]
                [--scripthash-to-address scripthash] [--create-wallet]
optional arguments:
-h, --help show this help message and exit
--version show program's version number and exit
--address-to-scripthash address
                       Convert an address to scripthash
--scripthash-to-address scripthash
                       Convert scripthash to address
--create-wallet Create a wallet
$ np-utils --create-wallet
{
"private_key": "KwJqCbjsmGUCqbkp83Nxi9MJ9mA7F8EN4tebJVWjYZBEoWCNxCaF",
"address": "AHVvg26CNz1vxteJfeHy4R8P4VN8SydCM6"
}
$ np-utils --address-to-scripthash AK2nJJpJr6o664CWJKi1QRXjqeic2zRp8y
Scripthash big endian: 0xe9eed8dc39332032dc22e5d6e86332c50327ba23
Scripthash little endian: 23ba2703c53263e8d6e522dc32203339dcd8eee9
Scripthash neo-python format: b'#\xba\'\x03\xc52c\xe8\xd6\xe5"\xdc2 39\xdc\xd8\xee\xe9
˓→'
$ np-utils --scripthash-to-address 0xe9eed8dc39332032dc22e5d6e86332c50327ba23
AK2nJJpJr6o664CWJKi1QRXjqeic2zRp8y
$ np-utils --scripthash-to-address 23ba2703c53263e8d6e522dc32203339dcd8eee9
Detected little endian scripthash. Converting to big endian for internal use.
Big endian scripthash: 0xe9eed8dc39332032dc22e5d6e86332c50327ba23
AK2nJJpJr6o664CWJKi1QRXjqeic2zRp8y
```
#### Getting started

<span id="page-6-0"></span>You need Python 3.5 or higher!

You can install *neocore* from PyPI with easy\_install or pip:

**\$** pip install -U neocore

Alternatively, if you want to work on the code, clone this repository and setup your venv:

- Clone the repo: git clone https://github.com/CityOfZion/neo-python-core.git
- Create a Python 3 virtual environment and activate it:

```
$ python3 -m venv venv
$ source venv/bin/activate
```
• Then install the requirements:

```
$ pip install -e .
$ pip install -r requirements_dev.txt
```
#### <span id="page-6-1"></span>**1.1 Useful commands**

```
$ make lint
$ make test
$ make coverage
```
#### <span id="page-6-2"></span>**1.2 Release checklist**

(Only for admins)

Releasing a new version on GitHub automatically uploads this release to PyPI. This is a checklist for releasing a new version:

```
# Only in case you want to increase the version number again (eg. scope changed from
˓→patch to minor):
bumpversion --no-tag minor|major
# Update ``HISTORY.rst`` with the new version number and the changes and commit this
vi HISTORY.rst
git commit -m "Updated HISTORY.rst" HISTORY.rst
# Set the release version number and create the tag
bumpversion release
# Increase patch number and add `-dev`
bumpversion --no-tag patch
# Push to GitHub, which also updates the PyPI package
git push && git push --tags
```
#### Installation

#### <span id="page-8-1"></span><span id="page-8-0"></span>**2.1 Stable release**

To install neo-python-core, run this command in your terminal:

**\$** pip install neocore

This is the preferred method to install neo-python-core, as it will always install the most recent stable release.

If you don't have [pip](https://pip.pypa.io) installed, this [Python installation guide](http://docs.python-guide.org/en/latest/starting/installation/) can guide you through the process.

#### <span id="page-8-2"></span>**2.2 From sources**

The sources for neo-python-core can be downloaded from the [Github repo.](https://github.com/CityOfZion/neo-python-core)

You can either clone the public repository:

**\$** git clone git://github.com/CityOfZion/neo-python-core

Or download the [tarball:](https://github.com/CityOfZion/neo-python-core/tarball/master)

**\$** curl -OL https://github.com/CityOfZion/neo-python-core/tarball/master

Once you have a copy of the source, you can install it with:

```
$ python setup.py install
```
Usage

<span id="page-10-0"></span>To use neo-python-core in a project:

**import neocore**

### **Contributing**

<span id="page-12-0"></span>Contributions are welcome, and they are greatly appreciated! Every little bit helps, and credit will always be given. You can contribute in many ways:

#### <span id="page-12-1"></span>**4.1 Types of Contributions**

#### **4.1.1 Report Bugs**

Report bugs at [https://github.com/CityOfZion/neo-python-core/issues.](https://github.com/CityOfZion/neo-python-core/issues)

If you are reporting a bug, please include:

- Your operating system name and version.
- Any details about your local setup that might be helpful in troubleshooting.
- Detailed steps to reproduce the bug.

#### **4.1.2 Fix Bugs**

Look through the GitHub issues for bugs. Anything tagged with "bug" and "help wanted" is open to whoever wants to implement it.

#### **4.1.3 Implement Features**

Look through the GitHub issues for features. Anything tagged with "enhancement" and "help wanted" is open to whoever wants to implement it.

#### **4.1.4 Write Documentation**

neo-python-core could always use more documentation, whether as part of the official neo-python-core docs, in docstrings, or even on the web in blog posts, articles, and such.

#### **4.1.5 Submit Feedback**

The best way to send feedback is to file an issue at [https://github.com/CityOfZion/neo-python-core/issues.](https://github.com/CityOfZion/neo-python-core/issues)

If you are proposing a feature:

- Explain in detail how it would work.
- Keep the scope as narrow as possible, to make it easier to implement.
- Remember that this is a volunteer-driven project, and that contributions are welcome :)

#### <span id="page-13-0"></span>**4.2 Get Started!**

Ready to contribute? Here's how to set up *neo-python-core* for local development.

- 1. Fork the *neo-python-core* repo on GitHub.
- 2. Clone your fork locally:

\$ git clone git@github.com:<your-name>/neo-python-core.git

3. Install your local copy into a virtualenv. Assuming you have virtualenvwrapper installed, this is how you set up your fork for local development:

```
$ mkvirtualenv neo-python-core
$ cd neo-python-core/
$ python setup.py develop
```
4. Create a branch for local development:

\$ git checkout -b name-of-your-bugfix-or-feature

Now you can make your changes locally.

5. When you're done making changes, check that your changes pass flake8 and the tests, including testing other Python versions with tox:

```
$ flake8 neocore tests
$ python setup.py test or py.test
```
To get flake8 and tox, just pip install them into your virtualenv.

6. Commit your changes and push your branch to GitHub:

```
$ git add .
$ git commit -m "Your detailed description of your changes."
$ git push origin name-of-your-bugfix-or-feature
```
7. Submit a pull request through the GitHub website.

## <span id="page-14-0"></span>**4.3 Pull Request Guidelines**

Before you submit a pull request, check that it meets these guidelines:

- 1. The pull request should include tests.
- 2. If the pull request adds functionality, the docs should be updated. Put your new functionality into a function with a docstring, and add the feature to the list in README.rst.
- 3. The pull request should work for Python 2.6, 2.7, 3.3, 3.4 and 3.5, and for PyPy. Check [https://travis-ci.org/](https://travis-ci.org/CityOfZion/neo-python-core/pull_requests) [CityOfZion/neo-python-core/pull\\_requests](https://travis-ci.org/CityOfZion/neo-python-core/pull_requests) and make sure that the tests pass for all supported Python versions.

## <span id="page-14-1"></span>**4.4 Tips**

To run a subset of tests:

\$ python -m unittest tests.test\_neocore

## **History**

#### <span id="page-16-1"></span><span id="page-16-0"></span>**5.1 0.5.6 2018-12-18**

- Updated dependencies
- Added SafeReadBytes to BinaryReader

#### <span id="page-16-2"></span>**5.2 0.5.5 2018-12-18**

- Updated dependencies
- Added isValidPublicAddress() to utility module

#### <span id="page-16-3"></span>**5.3 0.5.4 2018-10-31**

- Updated *BigInteger* to properly support logical shifts
- Added tests for *np-utils*
- Updated dependencies

#### <span id="page-16-4"></span>**5.4 0.5.3 2018-10-02**

• Updated the dependencies

#### <span id="page-16-5"></span>**5.5 0.5.2 (2018-08-28)**

• *Fixed8.TryParse* fix for zero

• Updated dependencies

#### <span id="page-17-0"></span>**5.6 0.5.1 (2018-08-23)**

• Change BigInteger divisor operation to use floordiv rather than truediv

### <span id="page-17-1"></span>**5.7 0.5.0 (2018-08-21)**

- *np-utils –address-to-scripthash* outputs now little-endian and big-endian scripthashes
- *np-utils –scripthash-to-address* detects input endianness and converts accordingly
- Updated dependencies

#### <span id="page-17-2"></span>**5.8 0.4.11 (2018-07-05)**

• Added Size() method to *ECPoint* and *Fixed8* class.

#### <span id="page-17-3"></span>**5.9 0.4.10 (2018-06-25)**

• Updated requirements: pycryptome

#### <span id="page-17-4"></span>**5.10 0.4.9 (2018-06-08)**

• Updated dependencies, especially base58

#### <span id="page-17-5"></span>**5.11 0.4.8 (2018-05-31)**

• Create wallets with np-utils --create-wallet

#### <span id="page-17-6"></span>**5.12 0.4.7 (2018-05-30)**

• BigInteger(0) now is b'\x00' [\(PR #50\)](https://github.com/CityOfZion/neo-python-core/pull/50)

#### <span id="page-17-7"></span>**5.13 0.4.6 (2018-04-30)**

• make unhexlify in Crypto.VerifySignature optional [\(PR #48\)](https://github.com/CityOfZion/neo-python-core/pull/48)

## <span id="page-18-0"></span>**5.14 0.4.2 (2018-04-26)**

• np-utils now supports --scripthash-to-address (thx @belane)

### <span id="page-18-1"></span>**5.15 0.4.1 (2018-04-26)**

- np-utils cli tool (see cli.py, [PR #40\)](https://github.com/CityOfZion/neo-python-core/pull/40)
- alter initialization of Crypto signature curve

#### <span id="page-18-2"></span>**5.16 0.3.10 (2018-03-21)**

• Fix formatting of ToNeoJsonString() which was cutting off trailing zeroes from integers.

### <span id="page-18-3"></span>**5.17 0.3.8 (2018-03-14)**

- Fix travis deploy to be compatible with recent neo-python changes
- Update scrypt and logzero dependency versions

#### <span id="page-18-4"></span>**5.18 0.3.6 (2018-02-26)**

• Enabled Python >= 3.4 in setup.py

#### <span id="page-18-5"></span>**5.19 0.3.5 (2018-02-15)**

• Bugfix: Dont unhex when writing var bytes [\(PR #36\)](https://github.com/CityOfZion/neo-python-core/pull/36)

#### <span id="page-18-6"></span>**5.20 0.3.4 (2018-01-25)**

• Added ParseString method to UInt160/UInt256 [\(PR #35\)](https://github.com/CityOfZion/neo-python-core/pull/35)

#### <span id="page-18-7"></span>**5.21 0.3.3 (2018-01-25)**

• Added Fixed8.ToJsonString() [\(PR #33\)](https://github.com/CityOfZion/neo-python-core/pull/33)

#### <span id="page-18-8"></span>**5.22 0.3.2 (2018-01-23)**

• Added UInt To0xString method

#### <span id="page-19-0"></span>**5.23 0.3.1 (2018-01-09)**

- Documentation update
- Moved the cryptography dependency to requirements\_dev.txt

## <span id="page-19-1"></span>**5.24 0.3.0 (2018-01-09)**

- Added neo.Cryptography and KeyPair
- Changed signature of neocore.Cryptography.Crypto.Sign() to remove unused public\_key argument
- Removed redundant neocore.Cryptography.Helper.hash\_to\_wallet\_address() function, use neocore.Cryptography.Helper.scripthash\_to\_address() instead.
- Removed unused neocore.Cryptography.Helper functions: random\_string, bytes\_to\_hex\_string, bin\_sha256, sha256, random\_key.

### <span id="page-19-2"></span>**5.25 0.2.4 + 0.2.5 (2018-01-03)**

• Bugfix for deploying from Travis to PyPI/neocore

#### <span id="page-19-3"></span>**5.26 0.2.3 (2018-01-03)**

• Bugfix for BinaryWriter [\(PR #13\)](https://github.com/CityOfZion/neo-python-core/pull/13)

### <span id="page-19-4"></span>**5.27 0.2.1 (2018-01-02)**

• Added UInt\*, Fixed8 and neo.IO.Binary\* [\(PR #9\)](https://github.com/CityOfZion/neo-python-core/pull/9)

#### <span id="page-19-5"></span>**5.28 0.1.1 - 0.1.2 (2017-12-30)**

• Testing of releases on PyPI with Travis CI.

#### <span id="page-19-6"></span>**5.29 0.1.0 (2017-12-28)**

• First release on PyPI.

Indices and tables

- <span id="page-20-0"></span>• genindex
- modindex
- search